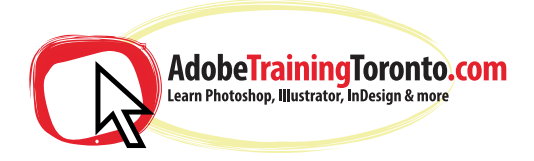

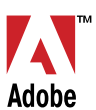

# **Adobe InDesign - Course Notes 2024 (Comes with an intro to Photoshop if needed)**

## **InDesign Training Introduction**

Introduction to the interface Creating and saving workspaces Overview of the toolbox Document setup Specifying page attributes Setting margins and columns Adjusting document setup Setting preferences Using ruler guides Using x and y references Locking a point in the proxy box Showing hidden characters Creating shapes Resizing, repositioning & rotating

## **Text frames in InDesign**

Specifying frame options Text frame properties Frame alignment options Fitting content to a frame Changing a frames content Locking and unlocking Grouping and ungrouping Magnification and views Placing text files Linking and unlinking text frames Introduction to typography including Adobe TypeKit

#### **Typographic terms**

Typeface, style and size Leading and spacing Formatting paragraphs Creating bulleted and numbered lists Setting rules and drop caps

## **Kerning and Tracking in InDesign**

Text Frame Options Paragraph Rules Hyphenation & Justification Spanning, Splitting and balancing columns

## **Applying Styles in InDesign**

Applying & modifying style sheets When to use paragraph or character styles Creating Object Styles

## **Working with Images in InDesign**

Importing graphics Bridge & Mini Bridge Resizing graphics Use of the gap tool Use of auto fit Link to files Editing and updating original files Placing multiple images at once Checking resolution and colourspace

## **Document Management in InDesign**

riginal files<br>s at once<br>d colourspace<br>**nnt in InDesign.c**<br>multiple grid<br>ions<br>vages within same document 613 262 3710 or 613 833 2072 Setting a text with<br>Duplicating obje<br>Step & repeat<br>Duplicating obje<br>Using arrangem<br>Master pages<br>Creating differen Duplicating objects<br>
Step & repeat<br>
Duplicating objects in multiple grid<br>
Using arrangement options<br>
Master pages<br>
Creating different size pages within sa<br>
Creating, applying and modifying mas<br>
Inserting automatic page num Duplicating objects in multiple of<br>Using arrangement options<br>Master pages<br>Creating different size pages wit<br>Creating, applying and modifyin<br>Inserting automatic page numb<br>Working with colour<br>Using the colour panel<br>Applying Using arrangement options<br>
Master pages<br>
Creating different size pages wi<br>
Creating, applying and modifyir<br>
Inserting automatic page numb<br>
Working with colour<br>
Using the colour panel<br>
Applying colour to objects and<br>
Stroke in same document<br>| master pages<br>ring<br>xt Using the gradient tool Creating graduated blends Adding and deleting colours<br>Using effects ving eneers and the property of the contract of the contract of the contract of the contract of the contract of the contract of the contract of the contract of the contract of the contract of the contract of the contract o Layout techniques Setting a text wrap Duplicating objects Step & repeat Duplicating objects in multiple grid Using arrangement options Master pages Creating different size pages within same document Creating, applying and modifying master pages Inserting automatic page numbering Working with colour Using the colour panel Applying colour to objects and text Stroke and fill options Swatches panel Specifying a pantone colour Spot and process colour Customising the swatches Panel Gradient panel Using effects

#### **Output**

Preparing documents for print Saving InDesign files Printing InDesign files Creating PDF files for print and web

Training is one-to-one from an industry expert, at your own pace. Request a call-back at: adobetrainingtoronto.com/contact AdobeTrainingToronto.com is part of Ottawa Graphic Design Inc. HST Number: 831243761 RT0001